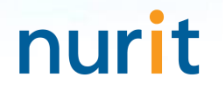

## 정보자산의 보안강화를 위하여 3단계 인증을 위한

# BaroPAM 솔루션 Tomcat 콘솔 연동 요약서

2023. 12.

### Ⅲ. BaroPAM Tomcat 콘솔 연동

#### 1. BaroPAM 연동 API

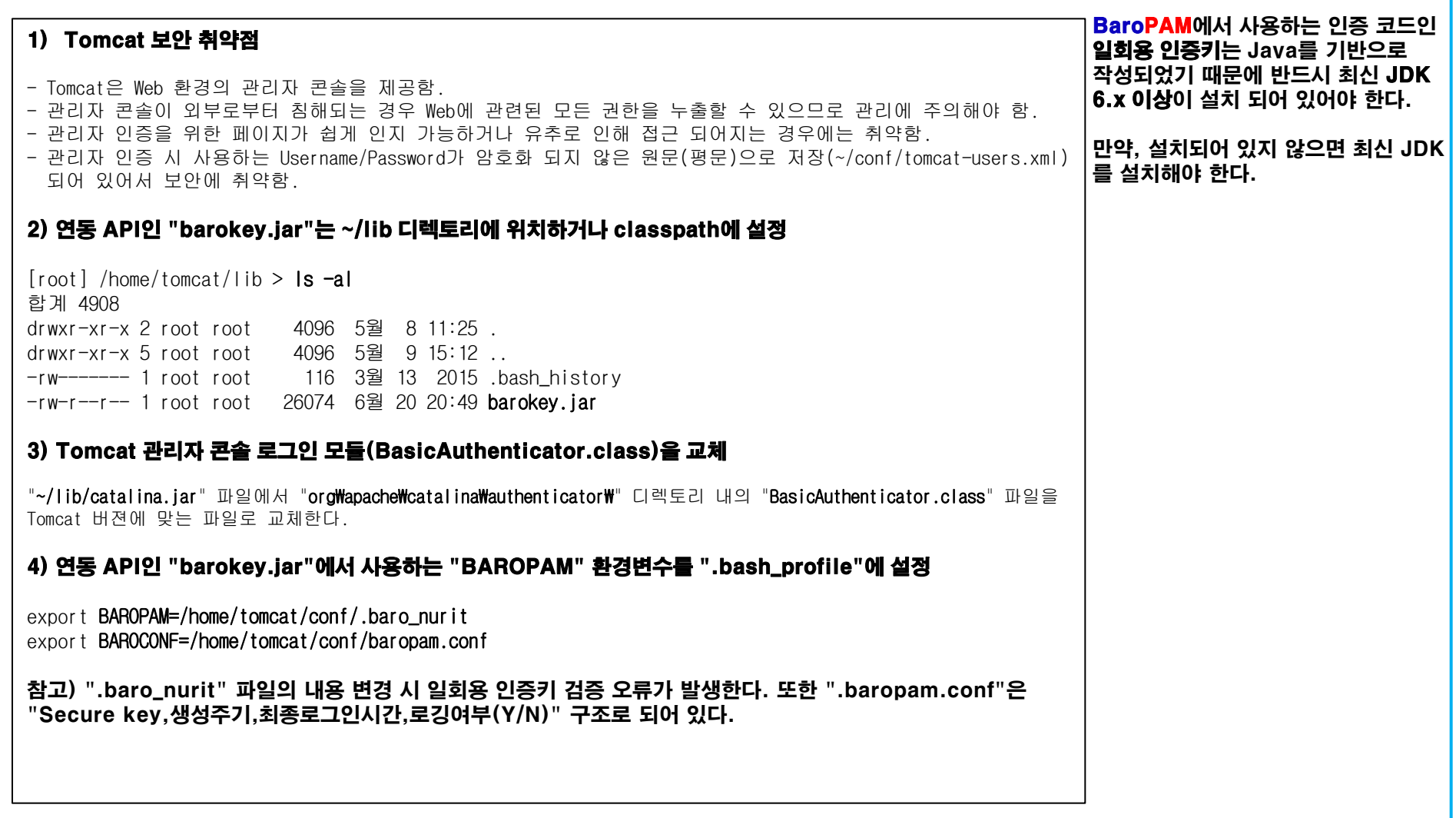

nurit

### Ⅲ. BaroPAM Tomcat 콘솔 연동

#### 2. BaroPAM 앱 설치 및 정보 설정

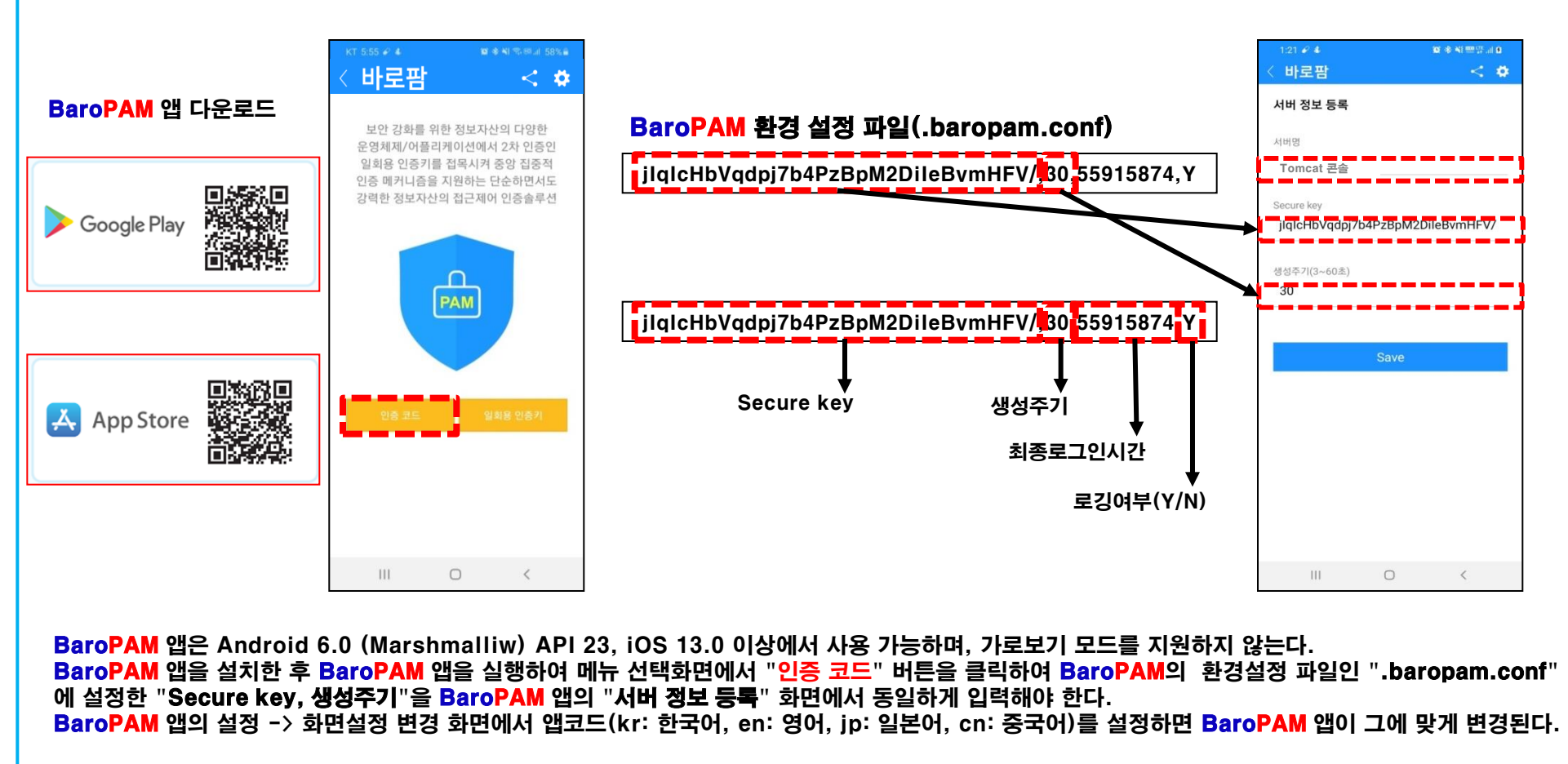

현상 : 안드로이폰 또는 아이폰의 날짜와 시간이 현재 시간과 차이가 발생하여 "일회용 인증키"가 맞지 않은 경우

원인 : 안드로이폰 또는 아이폰의 날짜와 시간을 네트워크에서 제공하는 시간을 사용하지 않아서 발생.

조치 : 안드로이폰인 경우는 폰의 "설정" -> "일반" -> "날짜 및 시간" -> "날짜 및 자동 설정"과 "시간대 자동 설정" -> "허용" 아이폰인 경우는 폰의 "설정" -> "날짜 및 시간" -> "자동으로 설정" -> "허용"

nurit

### Ⅲ. BaroPAM Tomcat 콘솔 연동

#### 3. Tomcat 콘솔 로그인

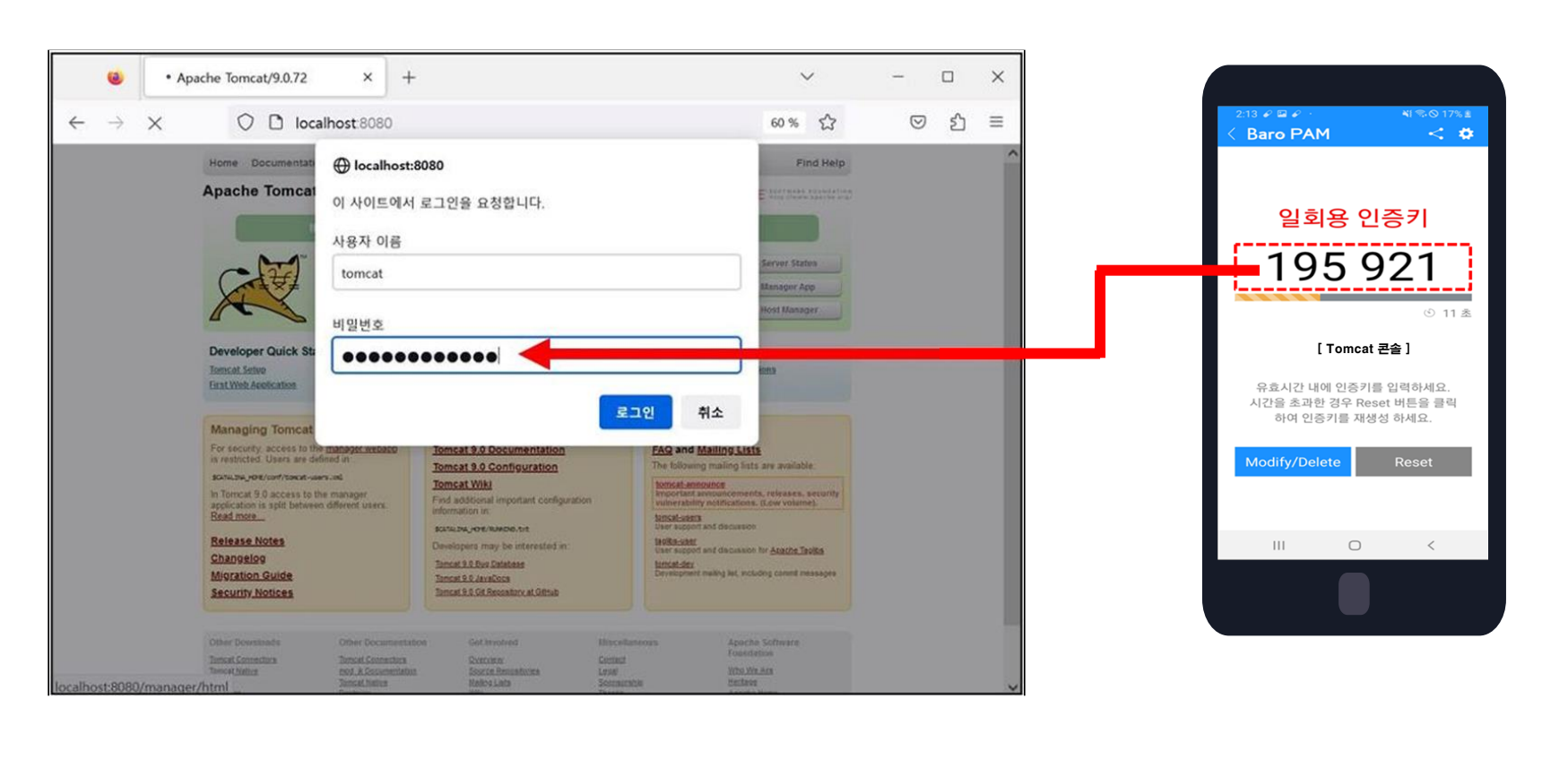

Tomcat 콘솔 로그인 화면에서 비밀번호를 먼저 입력하고 공백 없이 이어서 일회용 인증키를 입력해야 한다. 예를 들어, 비밀번호가 "tomcat" 이고, 일회용 인증키가 "195921" 이라면 "tomcat195921"으로 입력한다.

nurit

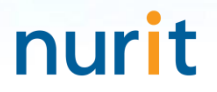

## 기억할 필요가 없는 비밀번호! BaroPAM이 함께 합니다.

# 감사합니다!

## www.nurit.co.kr

서울시 강서구 마곡중앙2로 15, 913호(마곡동, 마곡테크노타워2) 주식회사 누리아이티 대표전화 : 010-2771-4076